- 1. USB 3.2 Ports (Celeron  $\rightarrow$  Gen 1, Core I  $\rightarrow$  Gen 2)
- 2. USB 2.0 Ports
- 3. Power LED
- 4. Hard Disk Drive LED
- 5. Power Button
- 6. SD Card Reader
- 7. MIC-in
- 8. Headphones
- 9. External Power SW & Clear CMOS
- 10. HDMI Port
- 11. DisplayPort
- 12. COM/VGA Port (RS232 only) (Option) 13. COM Port (RS232/RS422/RS485)
- (BIOS Setting) 14. LAN Ports
- 
- 15. Power Jack (DC IN) 16. Connector for WLAN antenna
- 17. Kensington<sup>®</sup> Lock Hole

Hardware Installation **硬體安裝 \ Hardware Installation \ Installation** du matériel \ Instalación de hardware

#### E. Complete

- cover with two screws. Turn your
- 
- 
- 1. Locate the SO-DIMM slots on the motherboard.
- 2. Align the notch of the memory module with the one of the relevant memory slot.
- 3. Gently insert the module into the slot in a 45-degree angle.
- 4. Carefully push down the memory module until it snaps into the locking mechanism.

5. Repeat the above steps to install an additional memory module, if required.

#### D. M.2 Device Installation

# C. Memory Module Installation

**1** This motherboard does only support 1.2 V DDR4 SO-DIMM memory modules.

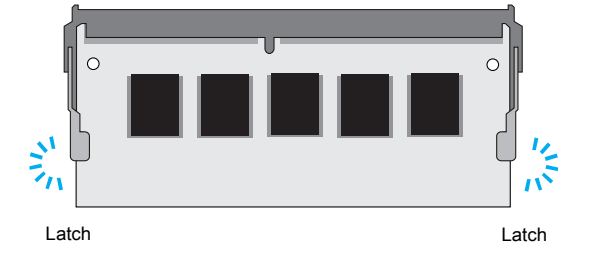

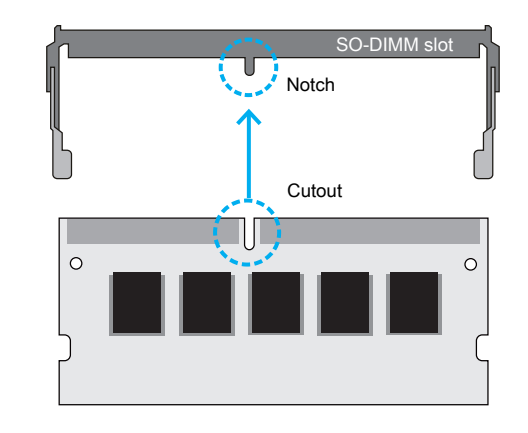

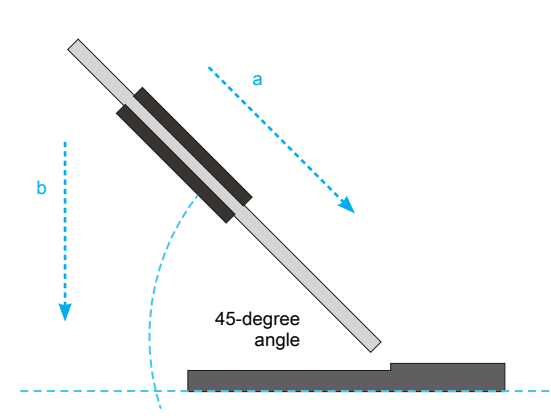

- 1. Locate the M.2 key slots on the motherboard.
- 2. Install the M.2 device into the M.2 slot and secure with the screw.

More information on this product can be found at: https://bit.ly/DS20UV2 更多本產品資訊,請蒞臨:https://bit.ly/DS20UV2 Weitere Informationen zu diesem Produkt finden Sie unter: https://bit.ly/DS20UV2 Pour plus d'informations sur ce produit, visitez: https://bit.ly/DS20UV2

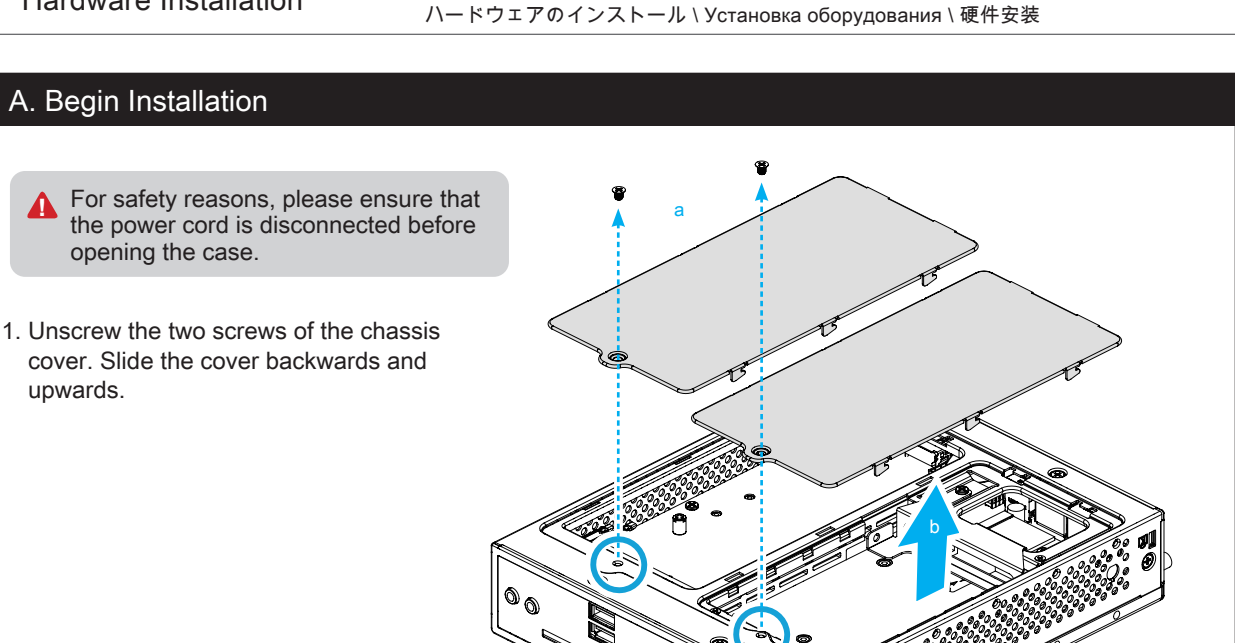

 $\sqrt[6]{ }$  The product's colour and specifications may vary from the actually shipping product.

Puede encontrar más información sobre este producto en: https://bit.ly/DS20UV2 本製品の詳細な情報については、次のURL より確認頂けます。https://bit.ly/DS20UV2 Для получения дополнительной информации об этом продукте перей по ссылке: https://bit.ly/DS20UV2 更多本产品信息,请访问:http://bit.ly/DS20UV2

Product Overview 產品外觀 \ Produktübersicht \ Présentation du produit \ Resumen del producto \ 製品概要 \ Oбзор продукта \ 产品外观

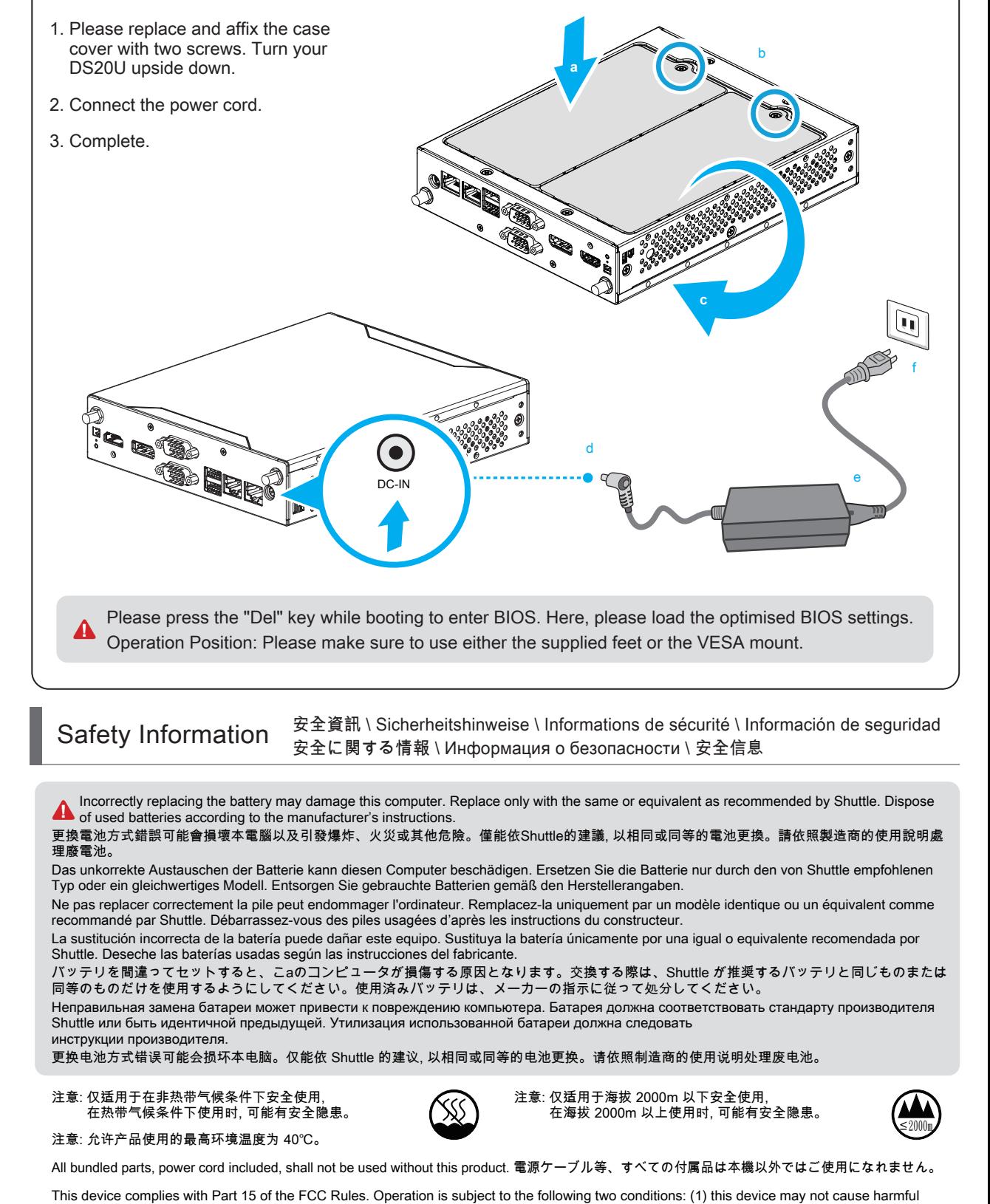

DS20U Series Quick Guide T THE THE 快速安裝指南 Kurzanleitung Guide rapide Guía rápida クイックガイド Краткое руководство 快速安装指南

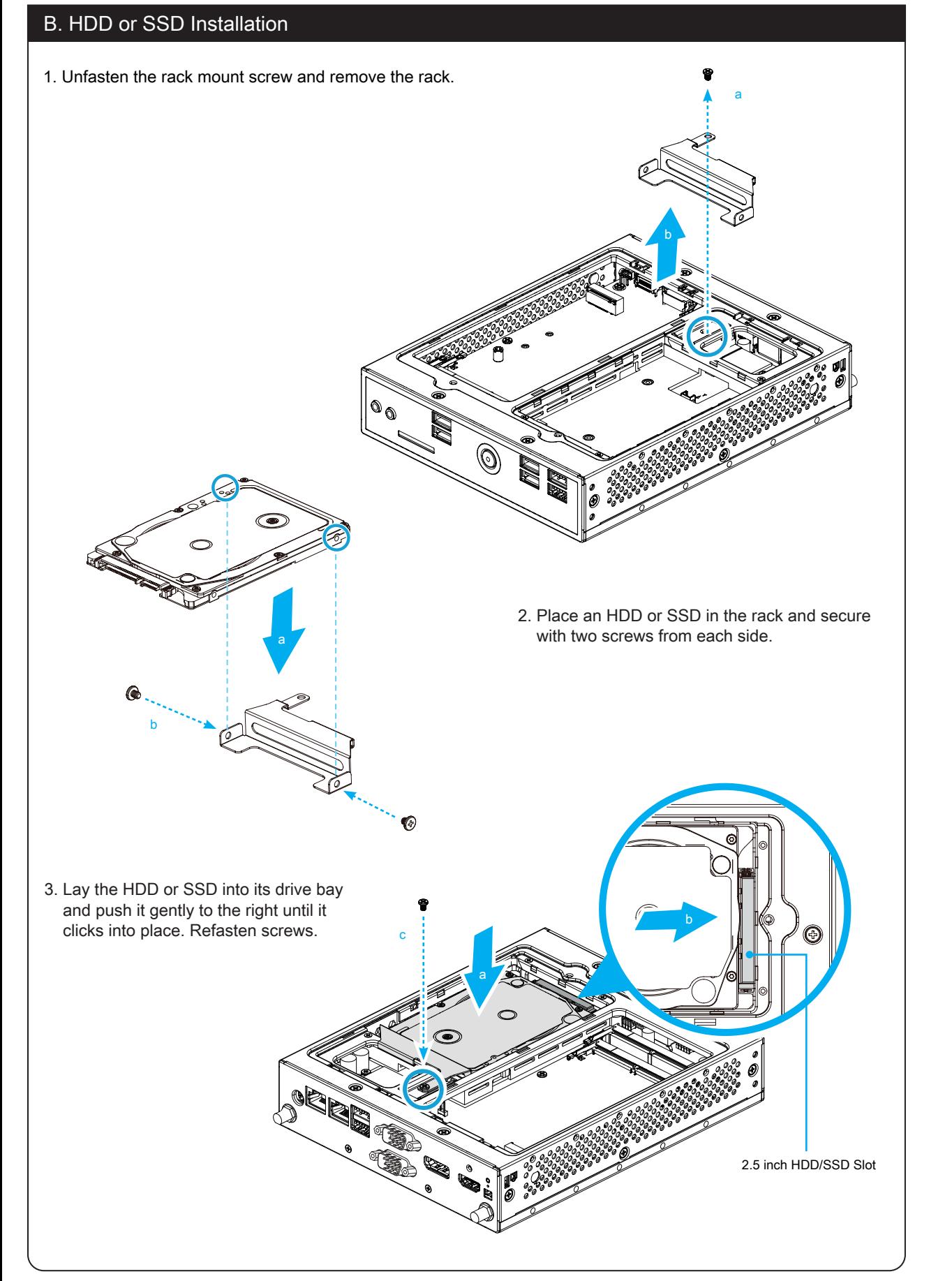

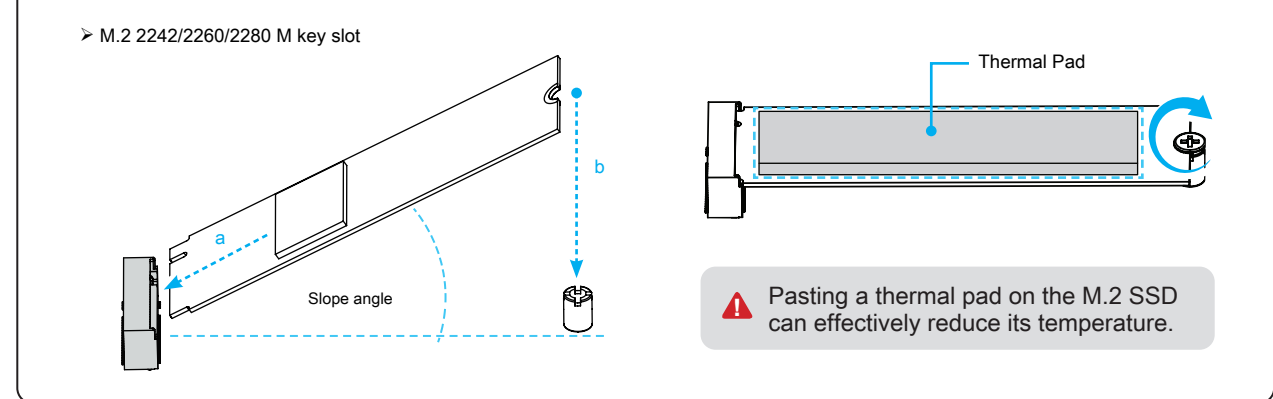

interference, and (2) this device must accept any interference received, including interference that may cause undesired operation.

This device meets the requirements for the EU conformity in accordance to the currently valid EU directives. Dieses Produkt erfüllt die Anforderungen für die EU-Konformität entsprechend der aktuell geltenden EU-Richtlinien. Ce produit répond aux exigences de la conformité UE suivant les directives européennes actuellement en vigueur.

53R-DS20U3-2002

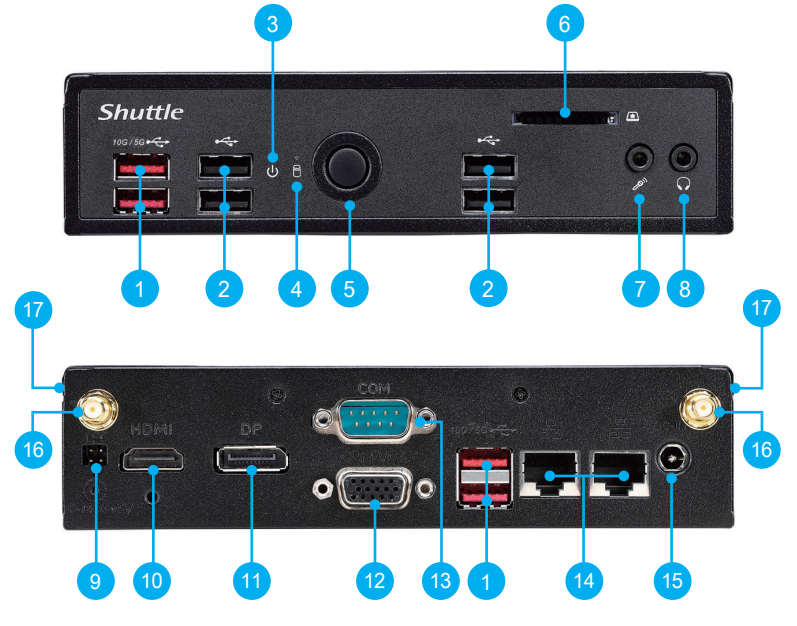

Achten Sie aus Sicherheitsgründen darauf, dass das Gerät vor dem Öffnen vom Stromnetz getrennt wird. Pour des raisons de sécurité, veuillez vous assurer que le cordon d'alimentation est débranché avant d'ouvrir le boîtier. Por razones de seguridad, no olvide desconectar el cable de alimentación antes de abrir la carcasa. 安全のために、ケースを開ける前に電源コードを外していることを確認してください。

Меры безопасности: прежде чем открыть корпус, пожалуйста, убедитесь, что шнур отсоединен от

электрической розетки. 基于安全考虑, 移开机壳时, 请先拔除电源线。

> Please press the "Del" key while booting to enter BIOS. Here, please load the optimised BIOS settings. **1** Cheration Position: Please make sure to use either the supplied feet or the VESA mount. 請按"Del"鍵同時啟動, 進入 BIOS 選項設定, 載入最佳效能的 BIOS 設定值。

操作擺放方式: 使用底部支撐架或是 VESA 固定架放置。

Drücken Sie beim Starten bitte die "Entf"-Taste und laden Sie im BIOS die "optimalen" Einstellungen. Betriebsposition: Verwenden Sie die mitgelieferten Standfüße oder die VESA-Halterung.

Appuyez sur la touche "Suppr" lors du démarrage pour entrer dans le BIOS. Chargez-y les paramètres optimisés du BIOS. Position de fonctionnement: Veuillez utiliser le socle ou le support Vesa livré avec la machine.

Cuando arranque el sistema, pulse la tecla "Supr" y cargue los ajustes "óptimos" en el programa de configuración de la BIOS. Posición de uso: Utilice los pies de apoyo suministrados o el soporte VESA.

# A. Begin Installation \ 開始安裝 \ Beginn der Installation \ Commencer l'installation Iniciar la instalación \ 取り付けの開始 \ Начало установки \ 开始安装

BIOS画面に入るため、BIOS 起動中に"Del"キーを押してください。BIOS設定画面が始まります。 操作位置: 付属の足部分もしくは VESAマウントを使用して下さい。

Нажмите клавишу "Del" для настроек BIOS. Загрузите настройки BIOS по умолчанию. Установка ПК на пов ерхности: Пожалуйста, убедитесь, что ПК стоит на подставке либо установлен на креплении VESA. 请按"Del"键同时启动, 进入 BIOS 选项设定, 加载最佳效能的 BIOS 设定值。 操作摆放方式: 请使用底部支撑架或是 VESA 固定架放置。

For safety reasons, please ensure that the power cord is disconnected before opening the case. 基於安全考量, 移開機殼時, 請先拔除電源線。 **!**

 $\gamma$  The product's colour and specifications may vary from the actually shipping product.

Das Aufkleben eines Wärmeleitpads auf die M.2-SSD kann seine Temperatur effektiv reduzieren. Coller un diffuseur thermique sur le SSD M.2 peut réduire efficacement sa température. Colocar una almohadilla térmica en la unidad SSD M.2 puede reducir eficazmente su temperatura. 効果的な温度軽減のため、M.2 SSD へサーマルパッドを貼り付けます。 Наклейка тепловой накладки на м.2 SSD может эффективно снизить температуру. 将导热垫粘贴在 M.2 SSD 上, 可有效降低温度。

Hardware Installation 硬體安裝 \ Hardware Installation \ Installation du matériel \ Instalación de hardware ハードウェアのインストール \ Установка оборудования \ 硬件安装

> Действуйте, ка и найдите M.2 слот на материнской плате. 找到主机板上的 M.2 插槽。

### 1. Unscrew the two screws of the chassis cover. Slide the cover backwards and upwards. 鬆開兩顆背板螺絲, 將機殼往外推出, 再向上拿起。

Lösen Sie die beiden Schrauben der Gehäuseabdeckung. Schieben Sie die Abdeckung nach hinten und nach oben. Desserrez et retirez les deux vis du boîtier. Glissez le couvercle vers l'arrière et le haut.

Afloje y retire primero los dos tornillos de la cubierta de la carcasa. Desplace la carcasa hacia atrás y hacia arriba.

シャーシカバーの 2 本のネジを抜きます。カバーを後ろと上方向にスライドさせます。

Открутите два шурупа на крышке корпуса. Сдвиньте крышку назад и затем наверх. 松开两颗背板螺丝, 将机壳往外推出, 再向上拿起。

# B. HDD or SSD Installation \ 安裝硬碟 \ Installation der Festplatte oder der SSD Installation du disque dur ou SSD \ Instalación del disco duro o la SSD HDD/SSDの取り付け \ Установка HDD или SSD \ 安装硬盘

#### 出貨機種顏色及規格配備, 以實際出貨機種為準。

Die tatsächliche Farbe des gelieferten Produktes kann von diesen Abbildungen abweichen.

Le coloris du produit livré peut varier de ces illustrations.

## D. M.2 Device Installation \ M.2 裝置安裝 \ Installation der M.2-Karten Installation des cartes M.2 \ Instalación de las tarjetas M.2 その他コンポーネントの取り付け \ Установка устройства M.2 \ M.2 装置安装

1. Locate the M.2 key slots on the motherboard. 找到主機板上的 M.2 插槽。 Bitte lokalisieren Sie die M.2 Slots auf dem Mainboard. Veuillez repérer les emplacements destinés aux cartes M.2 sur la carte mère.

Localice la ubicación de las ranuras M.2 en la placa base.

マザーボードにあるM.2スロット取り付け位置 を確認します。

# E. Complete \ 組裝完成 \ Abschluss der Installation \ Fin de l'installation Completado \ 完了 \ Завершение \ 组装完成

1. Please replace and affix the case cover with two screws. Turn your DS20U upside down. 裝回上蓋並鎖上螺絲, 將本機翻轉至另一面朝上。 Befestigen Sie die Abdeckung wieder mit zwei Schrauben. Drehen Sie das DS20U herum. Remettez en place le couvercle et resserrez les vis. Retournez le DS20U. Vuelva a colocar la carcasa y fíjela con los tornillos. Déle la vuelta al DS20U. カバーを元に戻し、ネジを再び取り付けたら。DS20U を裏側へ返し。 Закройте крышку и закрутите шурупы. Переверните DS20U. 装回上盖并锁上螺丝, 将本机翻转至另一面朝上。

#### Pasting a thermal pad on the M.2 SSD can effectively reduce its temperature. 將導熱墊粘貼在 M.2 SSD 上, 可有效降低溫度。 **!**

1. Unfasten the rack mount screw and remove the rack. 鬆開支架上的固定螺絲, 取下支架。

Lösen Sie die Schraube des Laufwerkshalters und entfernen Sie diesen.

Desserrez les vis de montage sur rack et retirez le rack. Afloje el tornillo del bastidor de la unidad y retire éste. ラックマウントネジを外し、ラックを取り外します。 Открутите шурупы и снимите рамку. 松开支架上的固定螺丝, 取下支架。

2. Place the HDD or SSD in the rack and secure with two screws from each side.

將 HDD 硬碟或 SSD 固態硬碟放入支架中, 鎖緊兩側螺絲。 Setzen Sie die Festplatte oder SSD in die Halterung und schrauben Sie sie seitlich fest.

Placez le disque dur ou SSD dans le rack et fixez avec des vis de chaque côté.

Coloque el disco duro o la SSD en el soporte y atorníllelos firmemente por los laterales.

ラックに HDD または SSD を置き、横からネジで締 め付けます。

Установите HDD или SSD в рамку и закрутите 2 шурупа. 将 HDD 硬盘或 SSD 固态硬盘放入支架中, 锁紧两侧螺丝。

3. Lay the HDD or SSD into its drive bay and push it gently to the right until it clicks into place. Refasten screws. 將硬碟放入並向右推直到插入 SATA & SATA 電源插 槽, 鎖上固定支架螺絲。

Legen Sie die Festplatte oder SSD in das Gehäuse und schieben Sie sie nach rechts bis die Steckverbindung einrastet. Ziehen Sie die dazugehörige Schraube wieder fest an.

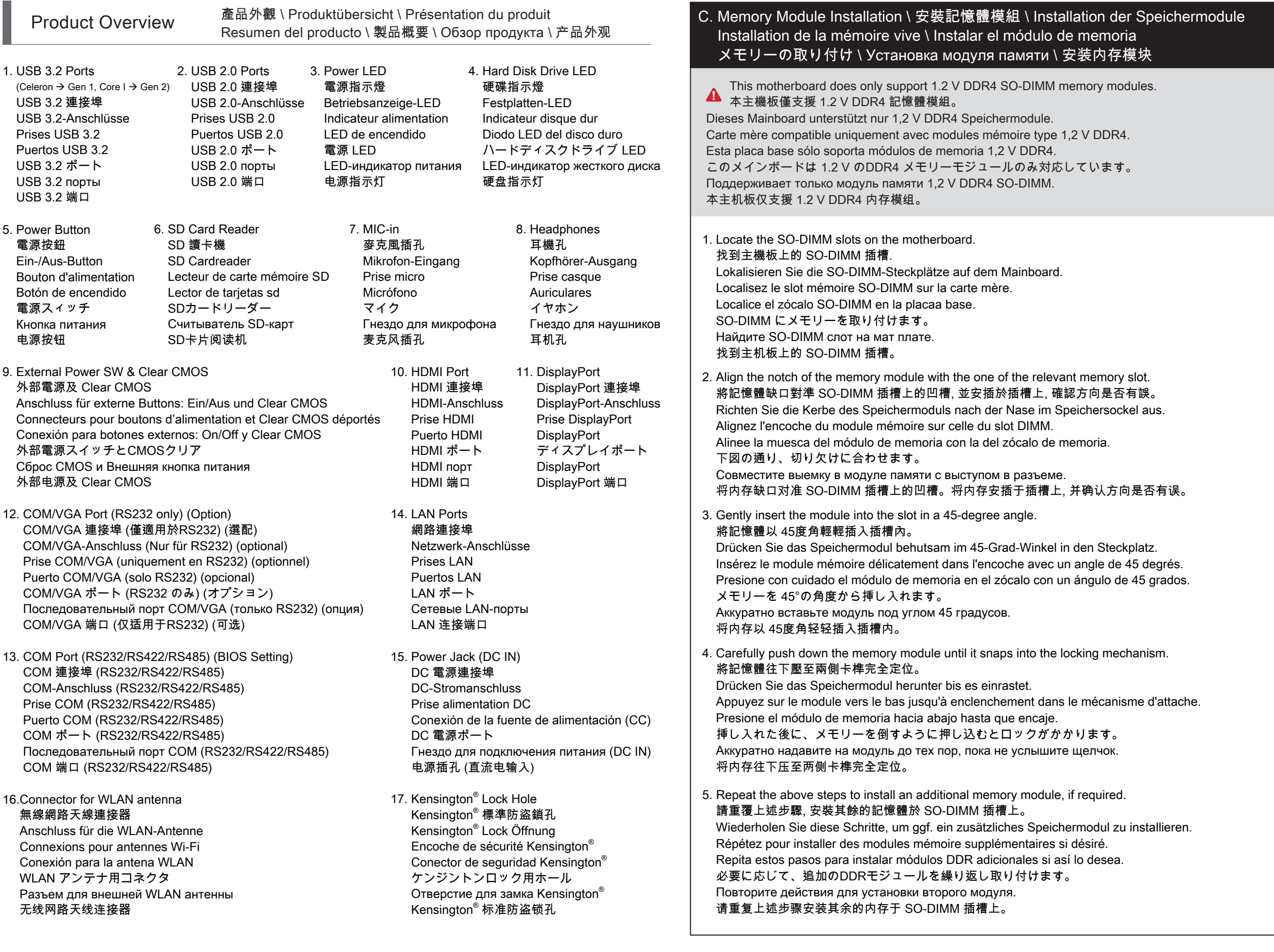

Insérez le disque dur ou SSD dans le châssis et faites-le glisser vers la droite jusqu'à enclenchement dans le mécanisme d'attache. Fixez-le fermement avec la vis correspondante.

Inserte el disco duro o la SSD en la carcasa y empújelo hacia la derecha hasta que encaje en el conector. Apriete de nuevo el tornillo correspondiente.

ドライブベイに HDDを設置し、カチッと音がするま で押し込んで下さい。再びねじを固定してください。

Установите HDD или SSD и слегка надавите направо пока не услышите щелчок. Закрутите шурупы.

将硬盘放入并向右推直到插入 SATA & SATA 电源插 槽, 锁上固定支架螺丝。

Color y la especificación del producto dependerá del transporte de mercancía corriente.

製品の色及びスペックは、実際と異なる場合がございます。

Цвет и спецификации продукта могут быть изменены производителем.

出货机种颜色及规格配备, 以实际出货机种为准。

2. Connect the power cord. \ 連接電源。\ Schließen Sie das Stromkabel an. \ Branchez le câble d'alimentation. Conecte el cable de alimentación. \ 電源に接続します。\ Подключите шнур питания. \ 连接电源。

3. Complete. \ 完成。\ Fertig. \ Terminé. \ Completado. \ 完了です。\ Конец. \ 完成。

2. Install the M.2 device into the M.2 slot and secure with the screw. 將 M.2 裝置插入 M.2 插槽, 並鎖上固定螺絲。 Installieren Sie die M.2-Karte in den M.2-Steckplatz und sichern Sie diese mit einer Schraube. Installez la carte M.2 dans son emplacement et sécurisez-la avec une vis. Instale la tarjeta M.2 en la ranura M.2 y asegúrela

con un tornillo.

M.2 スロットに M.2 対応デバイスを挿入し、

ネジでしっかりと締めて下さい。

Установите M.2-карту в разъем M.2 и закрутите шуруп. 将 M.2 装置插入 M.2 插槽, 并锁上固定螺丝。

Motherboard Illustration

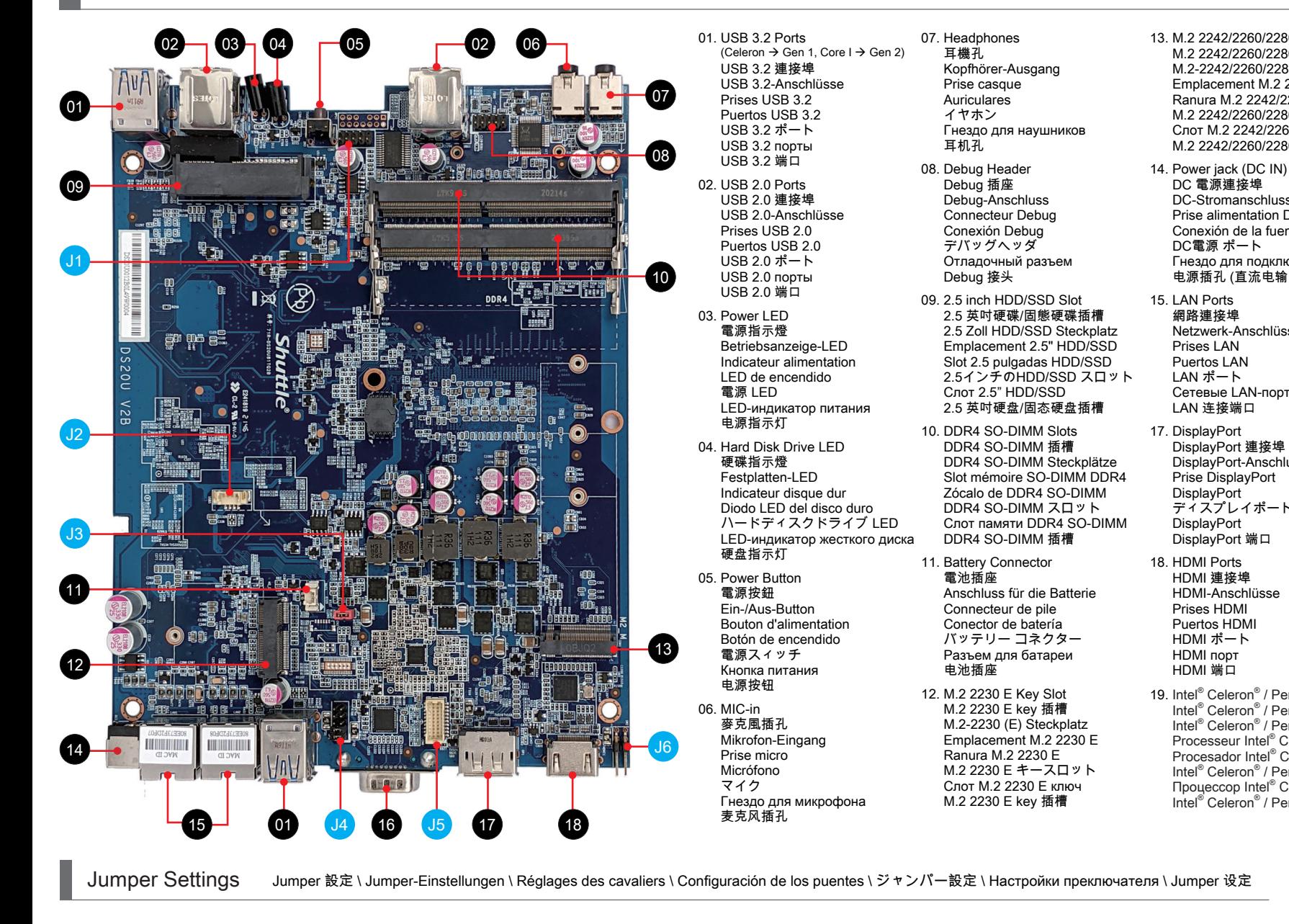

J1 COM 2 Port COM 2 插座 COM 2-Ausgang Port COM 2 Puerto 2 COM

J2

COM 2 ヘッダ COM 2-порт COM 2 接头

USB 2.0 接头

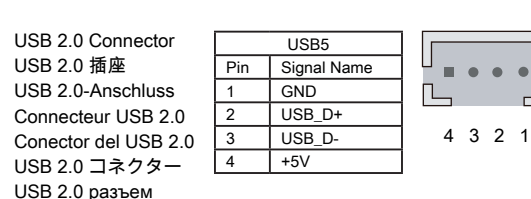

 $9$  RI

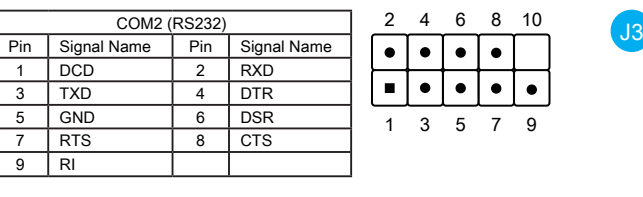

AC Back Auto Power ON 回電自動開啟 Automatisches Einschalten bei Spannungsversorgung Démarrage automatique à la mise sous tension

J4

Encendido automático con suministro de corriente AC自動電源オン Восстановление питания AC Авто включение 回电自动开启

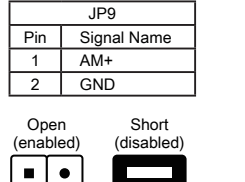

DC 電源連接埠 DC-Stromanschluss Prise alimentation DC

DC電源 ポート

網路連接埠 Netzwerk-Anschlüsse Prises LAN Puertos LAN LAN ポート Сетевые LAN-порты LAN 连接端口

电源插孔 (直流电输入)

DisplayPort 連接埠 DisplayPort-Anschluss Prise DisplayPort **DisplayPort** ディスプレイポート **DisplayPort** DisplayPort 端口

HDMI 連接埠 HDMI-Anschlüsse Prises HDMI Puertos HDMI HDMI ポート HDMI порт HDMI 端口

19. Intel® Celeron® / Pentium processor Intel<sup>®</sup> Celeron<sup>®</sup> / Pentium 處理器 Intel<sup>®</sup> Celeron<sup>®</sup> / Pentium Prozessor Processeur Intel® Celeron® / Pentium

 $\bullet$ 1 2 1 2

COM 1 & COM 2 Power Switch COM 1 & COM 2 電源開關 Konfiguration von COM 1 & COM 2 Gestion de l'alimentation des COM 1 & COM 2 COM 1 & COM 2 Enchufe Interruptor COM 1 & COM 2 電源 スイッチ Переключатель питания COM 1 & COM 2 COM 1 & COM 2 电源开关

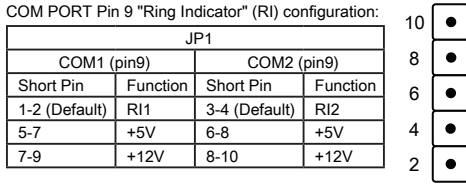

VGA connecto VGA 插座 VGA-Anschlu Connecteur V Conector del VGA コネクター VGA разъем

VGA 接头

 $\bullet$  $\bullet$  $\bullet$  $\bullet$  $\blacksquare$ 

J6

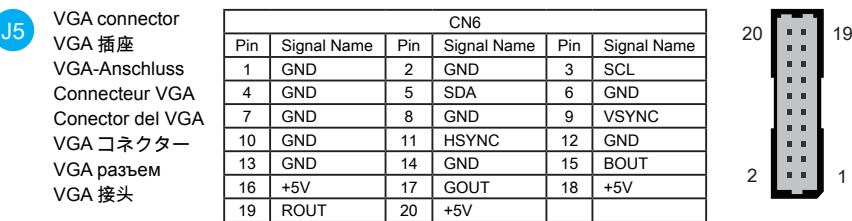

20. SD Card Reader FFC Connector - CON3 SD 卡讀卡器 FFC 連接埠 - CON3 FFC-Anschluss für SD-Cardreader - CON3 Connecteur FFC pour le lecteur de carte SD - CON3

External Power SW & Clear CMOS 外部電源及 Clear CMOS Anschluss für externe Buttons: Ein/Aus und Clear CMOS Connecteurs pour boutons d'alimentation et Clear CMOS déportés Conexión para botones externos: On/Off y Clear CMOS 外部電源スイッチとCMOSクリア Сброс CMOS и Внешняя кнопка питания 外部电源及 Clear CMOS

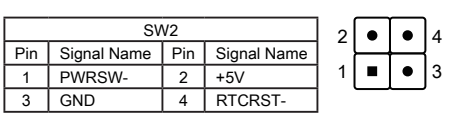

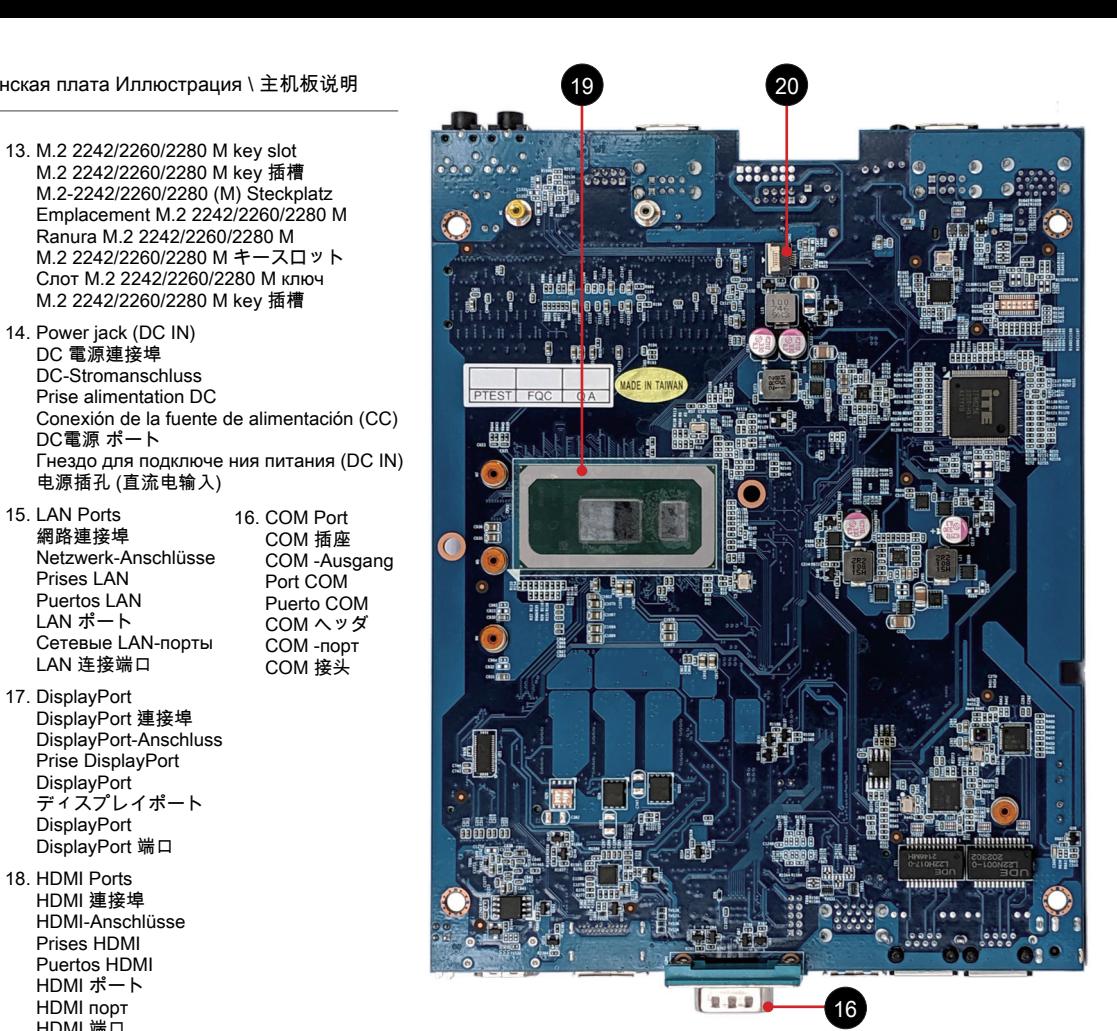

Conexión FFC-para lector de tarjetas SD - CON3 SDカードリーダーFFC コネクタ - CON3 SD-считыватель карт FFC Разъем - CON3 SD 卡读卡器 FFC 端口 - CON3 Procesador Intel<sup>®</sup> Celeron<sup>®</sup> / Pentium Intel® Celeron® / Pentium プロセッサ Процессор Intel® Celeron® / Pentium Intel<sup>®</sup> Celeron<sup>®</sup> / Pentium 处理器